## DV88 Progressive scan output

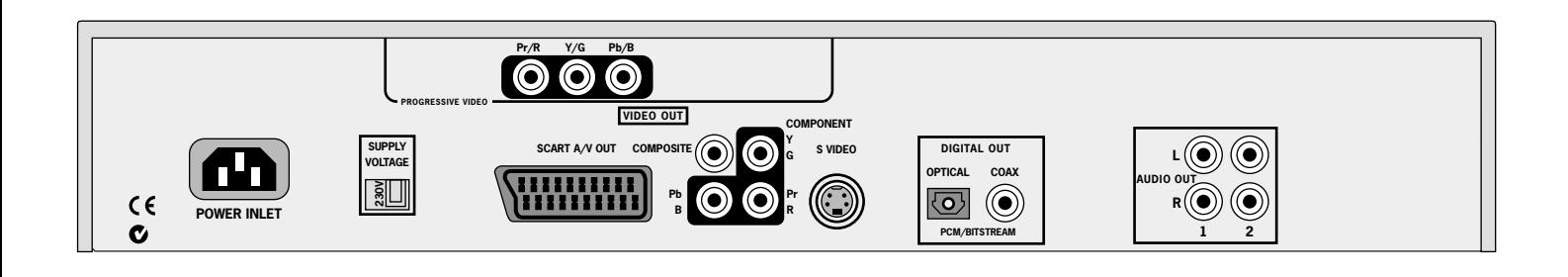

## **Progressive scan (525P(480P)) video setup**

If your display device is capable of accepting a progressively scanned video signal, you may wish to connect the progressive (525P(480P)) video output from the DV88. This is a second, higher quality, component video connection that outputs a video signal when the DV88 is playing 525 (NTSC) source material.

Note that progressive video output is switched off whenever the DV88 is giving out 625 (PAL) video due to current legal restrictions. If you are unsure if your display can accept a progressive video output, please refer to its instruction manual or consult your dealer.

To connect the progressive (525P(480P)) output of the DV88 to your display, use the three phono connectors above the SCART socket and follow the instructions for connecting progressive video in the manual for your display device.

## **Audio setup**

## **Audio delay**

Because progressive scan video processing takes several pictures (frames) to produce a higher quality video output, the audio signal needs to be delayed so that video and audio remain synchronised.

The audio delay setting appears on page 3/3 of the 'Audio Setup' menu and can have the values 'Normal' or 'Progressive':

**Normal** Choose this setting if you are using one of the standard video outputs

**Progressive** Choose this setting to watch video via the progressive video output of the DV88.

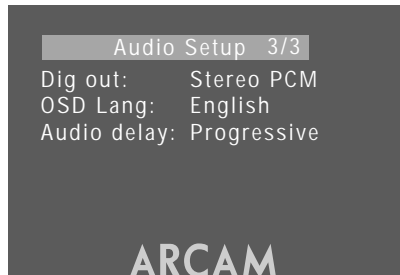

**NOTE**: Both the progressive video component output and regular component video output are active when playing 525 (NTSC) material. The setting of the 'HQ video' parameters in page 2/3 of the Setup menu does not affect the progressive video output in any way.